# Web Technologies 1

## Css

Lec<sub>8</sub>

**Mohammed Sultan** 

 $\mathbf{1}$ 

## CSS List Properties

- In HTML, there are two main types of lists:
	- unordered lists (<ul>) the list items are marked with bullets
	- ordered lists (<ol>) the list items are marked with numbers or letters
- The CSS list properties allow you to:
	- Set different list item markers for ordered lists
	- Set different list item markers for unordered lists
	- Set an image as the list item marker
	- Add background colors to lists and list items

## Different List Item Markers

- The list-style-type property specifies the type of list item marker.
- · list-style-type:
	- $-circle$ ;
	- Square;
	- Upper-roman;
	- -lower-alpha;

#### An Image as The List Item Marker

- The list-style-image property specifies an image as the list item marker:
- Example

```
ul {
```
}

list-style-image: url('sqpurple.gif');

## Remove Default Settings

- The list-style-type:none property can also be used to remove the markers/bullets. Note that the list is also has default margin and padding. To remove this, add margin:0 and padding:0 to <ul> or <ol>:
- Example

```
ul {
list-style-type: none;
margin: 0;
padding: 0;
}
```
# Styling List With Colors

- We can also style lists with colors, to make them look a little more interesting.
- Anything added to the <ol> or <ul> tag, affects the entire list, while properties added to the <li> tag will affect the individual list items:
	- Example
		- ol {
		- background: #ff9999;
		- padding: 20px;
		- }

#### **TABLES**

## Using CSS to Style Tables

• CSS offers us several properties to customize how our tables appear on the page:

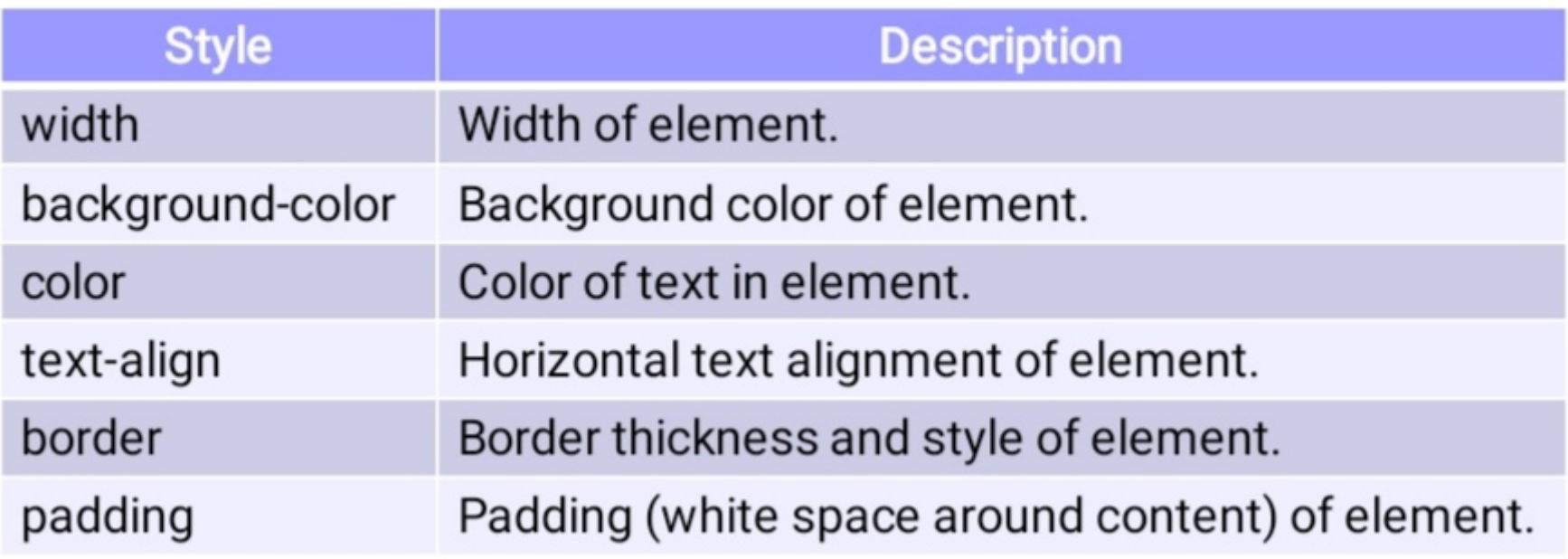

### Borders

- CSS provides us plenty of flexibility when generating borders around elements.
- The border-collapse property sets whether the table borders should be collapsed into a single border

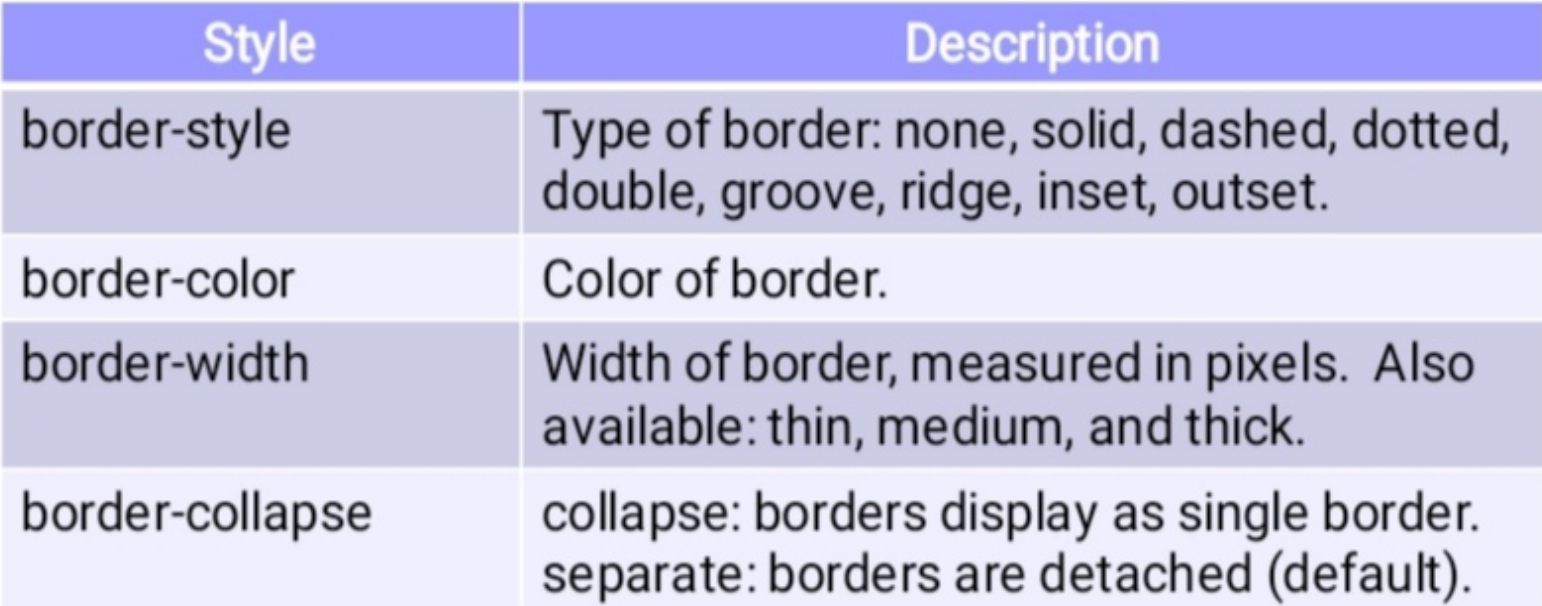

```
<style type="text/css">
 A \{width: 350px;
 \cdotB {
  border-collapse: collapse;
\langlestyle>
<table class="A B" border="1">
 <tr>
  <th class="col1">Acronym</td>
  <th class="col2">Definition</td>
 \langle t \rangle\langle /table>
```
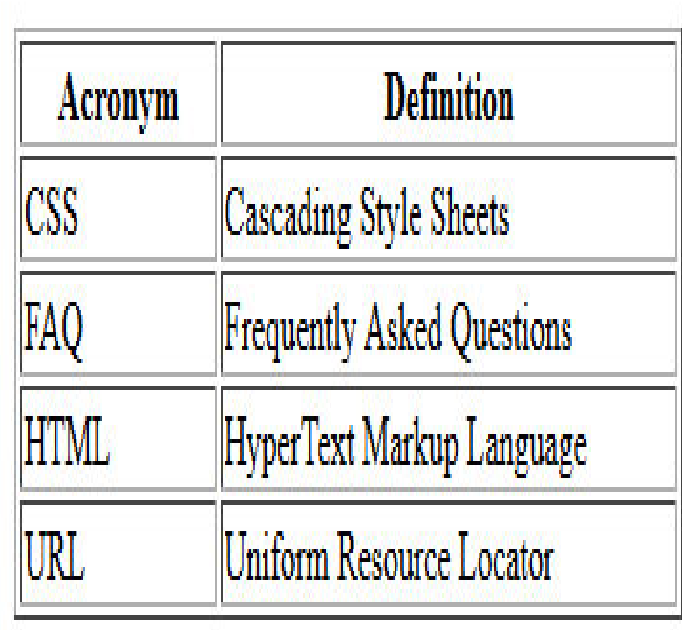

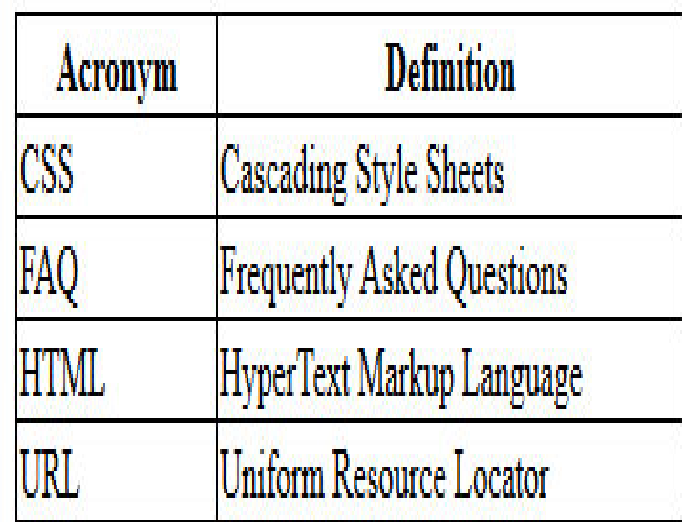

```
Customizing Borders
<style type="text/css">
 .
A
    { width: 350px;
  border-width: 4px;
  border-style: solid;
                               Border Example
                                                       ÷
  border-color: red;
                                                Definition
                               Acronym
                             CSS
                                       Cascading Style Sheets
 }t
                                       Frequently Asked Questions
                             FAQ
  h
{
                                       HyperText Markup Language
                             HTML
  border-width: 2px;
                             URL
                                       Uniform Resource Locator
  border-style: solid;
 }t
  d
{
  border-width: 2px;
  border-style: dashed;
 }
```
#### POSITION PROPERTY

## The position property

- The position property specifies the type of positioning method used for an element
- There are five different position values:
	- static
	- relative
	- fixed
	- absolute
	- sticky

### static

• The element is positioned according to the normal flow of the document. The top, right, bottom, left, and z-index properties have no effect. This is the default value.

## Relative

• The element is positioned according to the normal flow of the document, and then offset relative to itself based on the values of top, right, bottom, and left. The offset does not affect the position of any other elements

```
div.relative {
  position: relative;
  left: 30px;border: 3px solid #73AD21;
ł
</style>
</head>
<body>
<h2>position: relative;</h2>
<div class="relative">
This div element has position:
relative;
21.12...
```
position: relative;

This div element has position: relative;

## Absolute

• The element is removed from the normal document flow, and no space is created for the element in the page layout. It is positioned relative to its closest positioned ancestor<br>div.relative {

```
position: relative;
width: 400px;
height: 200px;
border: 3px solid #73AD21;
```
div.absolute { position: absolute; element has position: relative;

This div element has position: absolute;

16

## fixed

• The element is removed from the normal document flow, and no space is created for the element in the page layout.

```
div.fixed {
  position: fixed;
  bottom: 0;
  right: 0;width: 300px;border: 3px solid #73AD21;
```

```
position: fixed;
```
This div element has position: fixed;

## **Sticky**

• The element is positioned according to the normal flow of the document, and then offset relative to its nearest scrolling ancestor

```
<style>
div.sticky {
  position: -webkit-sticky;
  position: sticky;
  top: 0;padding: 5px;
  background-color: #cae8ca;
  border: 2px solid #4CAF50;
</style>
```
Try to **scroll** inside this frame to understand how sticky positioning works.

I am sticky!

In this example, the sticky element sticks

#### I am sticky!

III UNS CARINDIC, UIC SUCAY CICHICHI SUCAS to the top of the page (top: 0), when you reach its seroll position

#### THE Z-INDEX PROPERTY

## The z-index

- The z-index property specifies the stack order of an element.
	- which element should be placed in front of, or behind, the others
- z-index only works on positioned elements (position: absolute, position: relative, position: fixed, or position: sticky) and flex items.

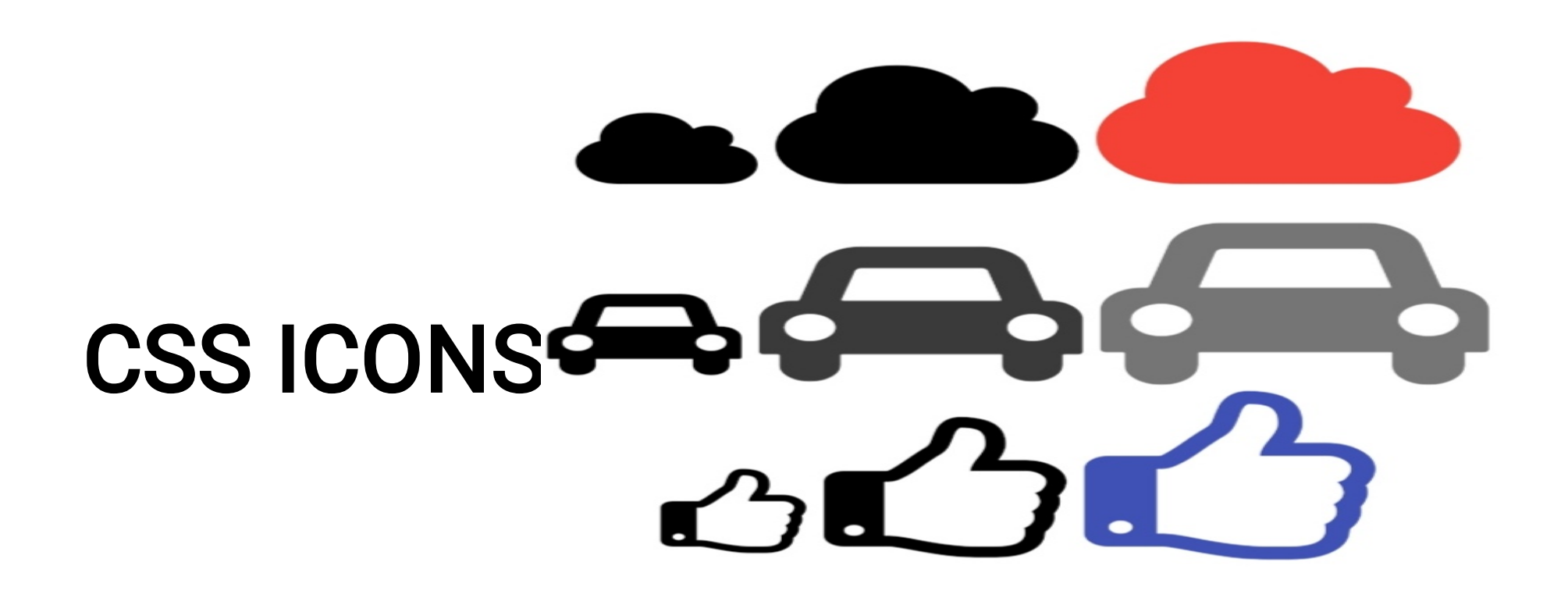

#### How To Add Icons

- The simplest way to add an icon to your HTML page, is with an icon library, such as Font Awesome
- Add the name of the specified icon class to any inline HTML element (like <i> or <span>) .
- All the icons in the icon libraries below, are scalable vectors that can be customized with CSS (size,color, shadow, etc.)

#### Font Awesome Icons

- To use the Font Awesome icons, add the following line inside the <head> section of your HTML page:
	- <link rel= "stylesheet" href= "https://cdnjs. cloudflare.com/ajax/libs/fontawesome/4.7.0/css/font-awesome.min.css">

#### Bootstrap Icons

- To use the Bootstrap glyphicons, add the following line inside the <head> section of your HTML page:
	- <link rel= "stylesheet"href= "https://maxcdn. bootstrapcdn.com/bootstrap/3.3.7/css/ bootstrap.min.css">

#### Any Questions?